# **Chopper Software for ALMA Band 6 Mixer/Cartridge Measurement System**

**Student: Lin Qiu** 

**Supervisor: John Effland** 

 **08/13/2004** 

File: \\cvfiler\cv-cdl-sis\Students\Qiu2004\summer report.doc Page 1 of 9

## **INTRODUCTION**

This summer I worked on the mixer and cartridge measurement systems with the ALMA Band 6 group at NRAO. The goals for the summer were to modify the chopper circuit, to write a LabView program, to integrate it with the existing BAND6DAQ measurement software, and to test different parameters to optimize the chopper speed. I have not only been given enough responsibilities for my project, but have also gained adequate support to finish it ahead of the schedule. The BAND6DAQ program synchronizes the spinning chopper wheel to a continuous record of hot load and cold load measurement using the power meter. It also calculates the y – factor by dividing the hot load noise power by cold load noise power.

#### **SOFTWARE LOCATION**

LabView code for this project is located in the directory: \\Cvfiler\USERS\lqiu\Band6\_Softw(new code)\VI

#### **PROJECT**

#### **System Overview**

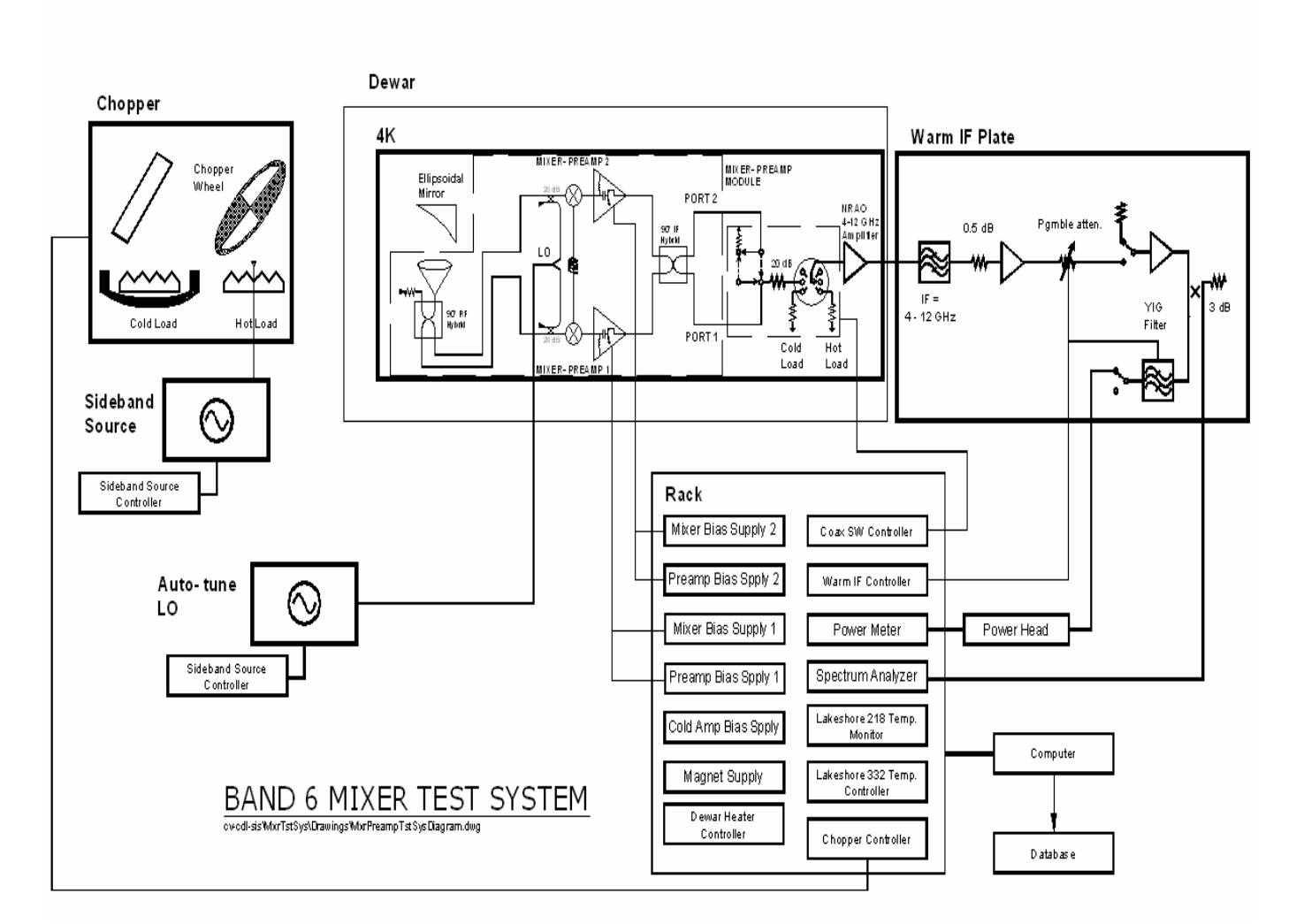

The mixer test system consists of various equipment and electronic devices, such as a refrigerator, a temperature monitor, a LO source controller, mixer bias supplies etc. Eccosorb  $CV - 3$  immersed in liquid nitrogen produces the cold load, which has a temperature of 78K. The hot load has a normal room temperature of 300K. The receiver beam is directed to either the hot or cold load by passing through the chopper. The helium gas from the compressor is expanded in the cold head and cools the temperature inside the dewar to 3.7K. The ideal test temperature is 4K, so a heater is added to heat it back to the required temperature.

The software running on both systems is called BAND6DAQ. It includes different functions, but the most frequently used one is the "Measurement Sequence" test.

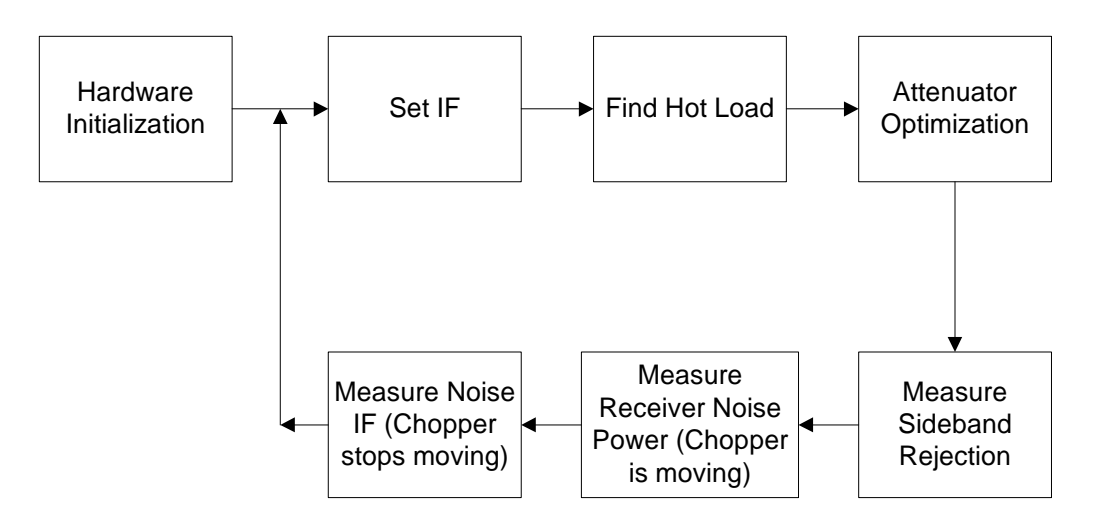

The program executes one event at a time. After the test on one LO frequency is complete, it goes to another frequency to iterate the sequence again without reinitializing the hardware. Among all those functions used during the test, "Find Hot Load" and "Measure Receiver Noise Power" are the most important ones which are directly associated with the chopper program.

#### **Chopper Hardware**

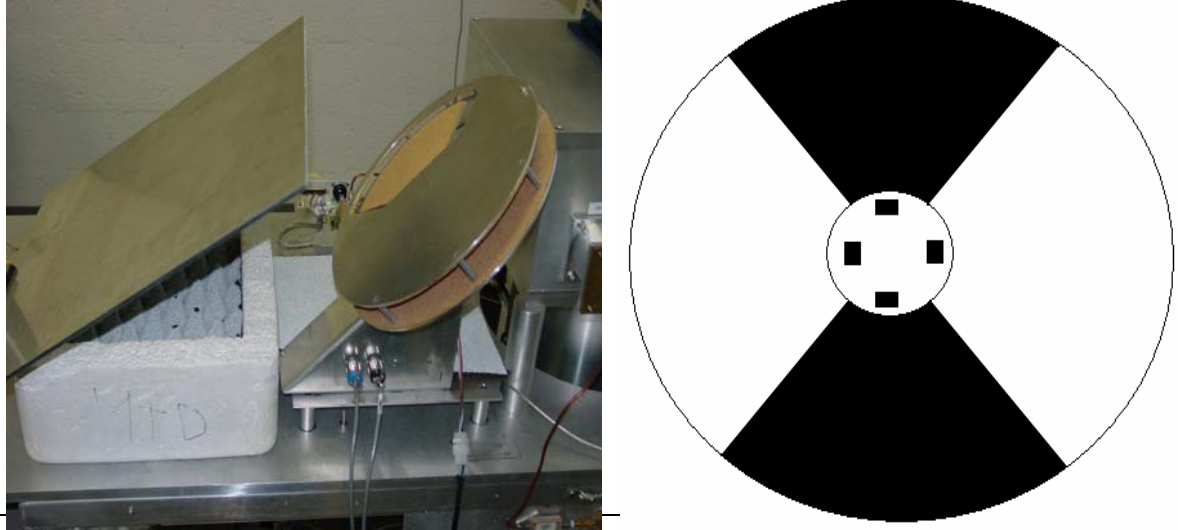

File: \\cvfiler\cv-cdl-sis\Students\Qiu2004\summer report.doc Page 3 of 9

Last Saved: 2004-08-16 03:31:00

An important function of the chopper software is to locate the hot load or cold load positions of the chopper wheel. The hot load position for the Mixer Test System (MTS) is found when the chopper wheel blocks the receiver beam and reflects into the receiver room temperature noise power. The hot load position for the Cartridge Test System (CTS) is found when the noise power from the hot load in that system passes through the openings in the chopper wheel and continues into the dewar. Two optical interrupters installed on the chopper wheel generate "Half Clock" and "Full Clock" pulses. The half clock pulse occurs each time when the receiver beam passes through the open sections of the wheel. The edge of the opening in the chopper wheel is detected to capture the half clock pulse. The full clock pulse occurs when the beam passes through both open and closed sections of the wheel. Any one of the four tapes near the center is detected to output the full clock signal, which is true at either hot load or cold hot.

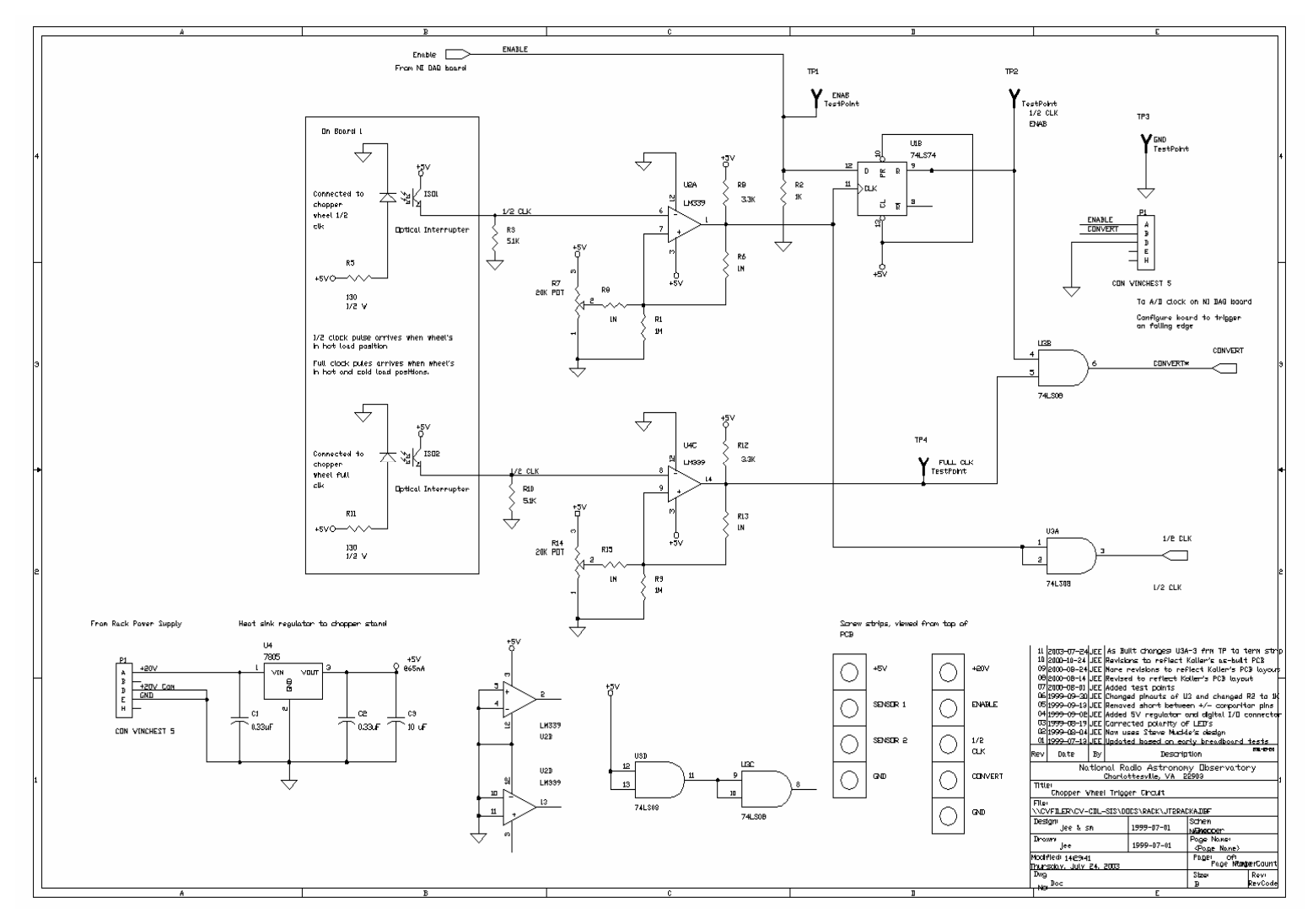

On the old schematic above, the Enable line is set to be high, so the output of the D flipflop will become true when the half clock pulse arrives. Once it is true, it is always true regardless of the changes of the half clock signal. The trigger signal coming out of the convert line is completely dependent on the full clock pulse. If it is at hot load when the first trigger is received, it will be at cold load the second time the convert pulse arrives. It forces the software to configure the first trigger to hot load, and to alternate between hot

load and cold load. This approach works if the sole purpose is to find the hot load and stop the chopper. A problem occurs when recording the mixer noise power while the chopper is in motion. If the program misses one trigger, the hot load noise power can be measured at cold load or vice verse.

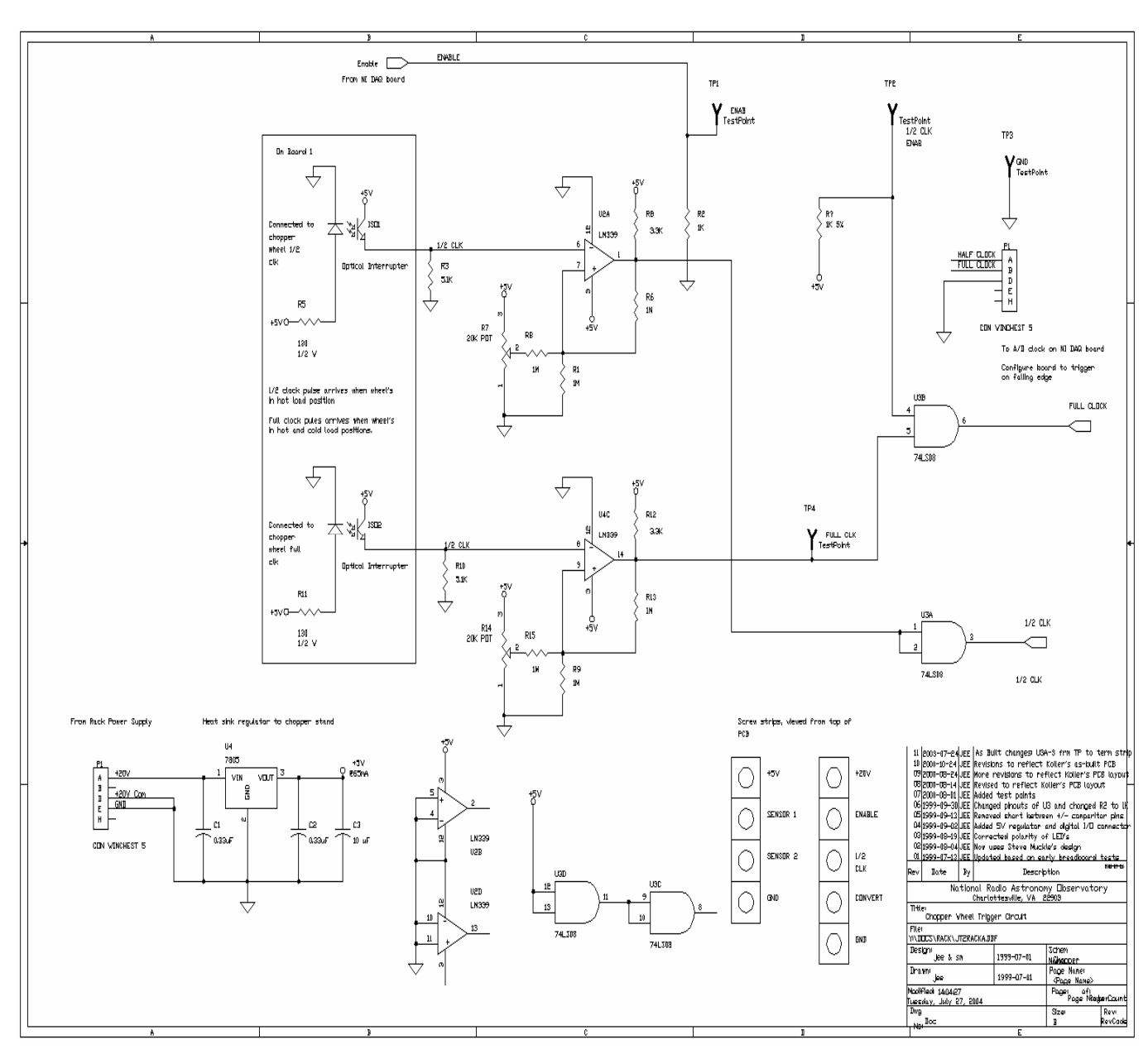

To solve the problem, the schematic was modified.

In the new chopper circuit, the Enable line is no longer needed. The D flip-flop is taken off from the circuit board, and a 1K resistor is inserted to connect pin 13 and pin 9 to ensure one of the inputs to the AND gate is always true. In addition, both full clock and half clock signals are outputted in the new circuit.

## **Chopper Software**

Some changes have been made since the new chopper algorithm was built and integrated with the BAND6DAQ software. The three commands "Move to Hot Load" "Move to Cold Hot" and "Find Hot Load" in the previous chopper program have been simplified to two more accurately defined commands "Find Hot Load" and "Find Cold Load". To find the hot/cold load, we detect the rising edge of the half clock pulse and then move the chopper a few more indexes to the corresponding positions. The old command "Configure chopper to receive  $1<sup>st</sup>$  trigger" does not exist in the new program. It is not necessary to configure the first trigger to hot load since we do not use functions to alternate between hot and cold load any more. Instead, we define the status of the load by decoding the trigger signal while the chopper is running.

MyChopper 3.vi receives an enumerated constant as input, which is wired to a case structure that contains several commands:

## *Open Com*

Stops the chopper if it is currently moving and sets the motor controller at variable resolution mode.

## *Move at Fixed RPS*

Causes the motor to move at a constant speed in revolutions per second (RPS). It determines the divide resolution of the controller and then calls the bMove At Fixed Velocity subVI with the appropriate stepper motor pulse rate.

## *Set Origin*

Calls the bSet\_Origin.vi to set the current position as the origin, that is, the chopper controller index is set to 0.

## *Find Cold Load*

Finds the cold load position. It moves the chopper at the constant RPS until it detects the rising edge of the half clock pulse (the first while loop stops execution when the half clock signal becomes false, and the second while loop stops when it receives a true signal). It soft stops the chopper and then moves the chopper a few more indexes (around 23 for cartridge and 72 for SIS) to cold load position. The extra movement ensures that the test system receives an unrestricted view of the load.

## *Find Hot Load*

Finds the hot load position. It moves the chopper at the constant RPS until it detects the rising edge of the half clock pulse (the first while loop stops iterating when the half clock signal becomes false, and the second while loop will not stop until it receives a true signal). It soft stops the chopper and then moves the chopper a few more indexes (around 22 for SIS and 73 for cartridge) to hot load position. The extra movement ensures that the test system receives an unrestricted view of the load.

## *Get Trigger*

Receives the trigger signal. The boolean output is true at hot load and false at cold load.

Two "while loops" in the code detect the rising edge of the full clock pulse and provide a TRUE output. Subsequent detection of the half clock signal provides the means to identify if the full clock pulse corresponds to the hot or cold load. In this way, even though the program misses one trigger, it can still record the noise power with respect to the correct load.

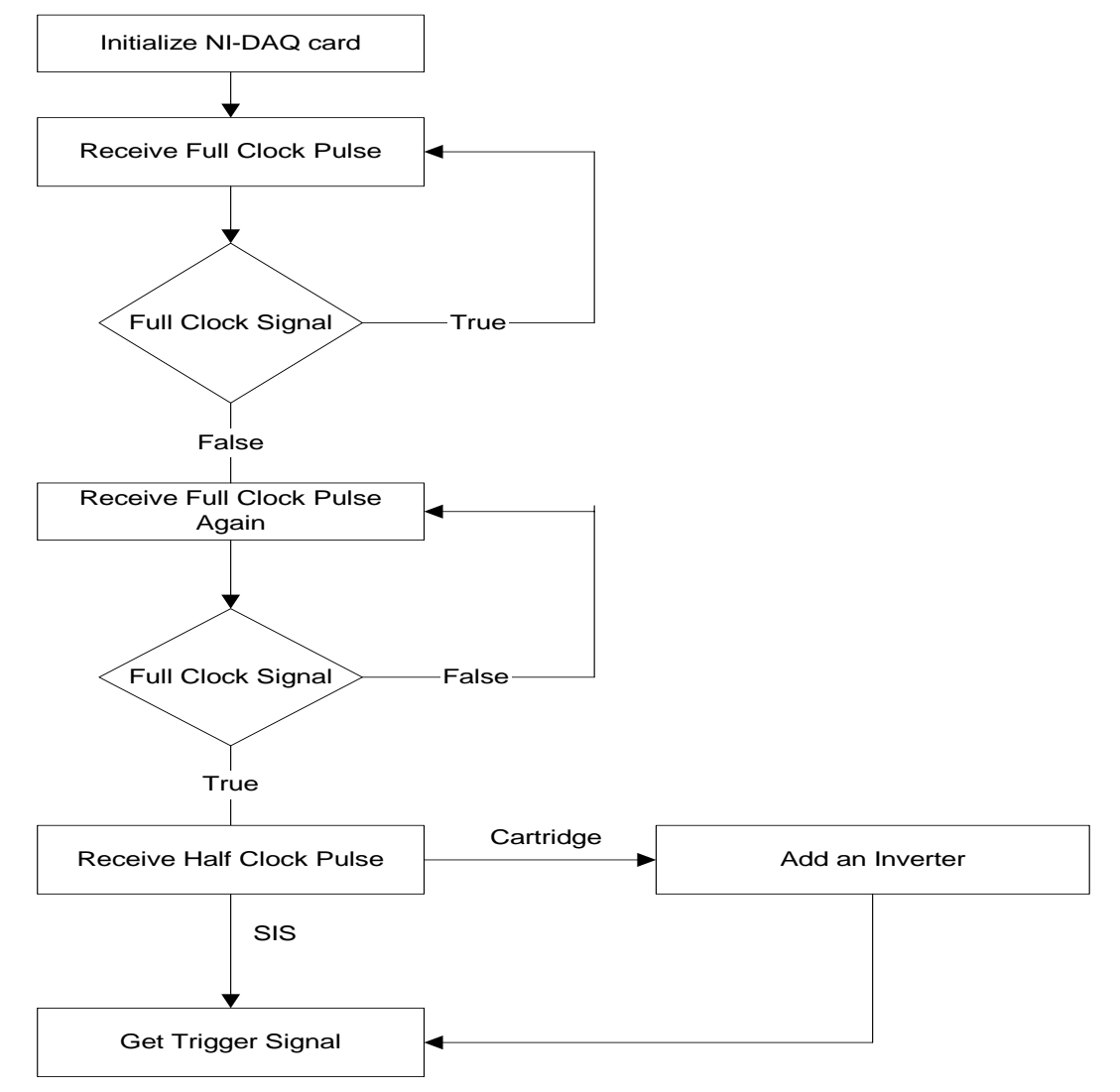

 **Flow Chart of "Get Trigger" Command** 

This new routine will work only if the half clock signal leads that of the full clock. In other words, the half clock pulse must arrive slightly before the full clock does.

An inverter is also needed between receiving half clock pulse and outputting trigger signal when the cartridge test is on. This is because the cartridge test system's hot load and cold load are set up opposite that of mixer test system's loads.

## **Accomplishments**

Unlike the old one, the new program is entirely coded in LabView, which frees the programmer from other languages such as Visual Basic or .Net. It is less complicated but more efficient. The algorithm is restructured to make it more understandable to the user. The architecture is simplified for easier code maintenance, so that other programmers can add more functions or make changes whenever necessary.

Using both full clock and half clock pulses to get the trigger solves the synchronization problem mentioned before. The signal itself tells which load the chopper is observing and executes the corresponding event.

By changing several parameter inputs to speed up the chopper, a single LO frequency test was shortened from 12 minutes to 9 minutes and 30 seconds. A full bandwidth test (220GHz – 270GHz) can now be completed 16 minutes earlier in the new program, which results in a 22% reduction in total test time.

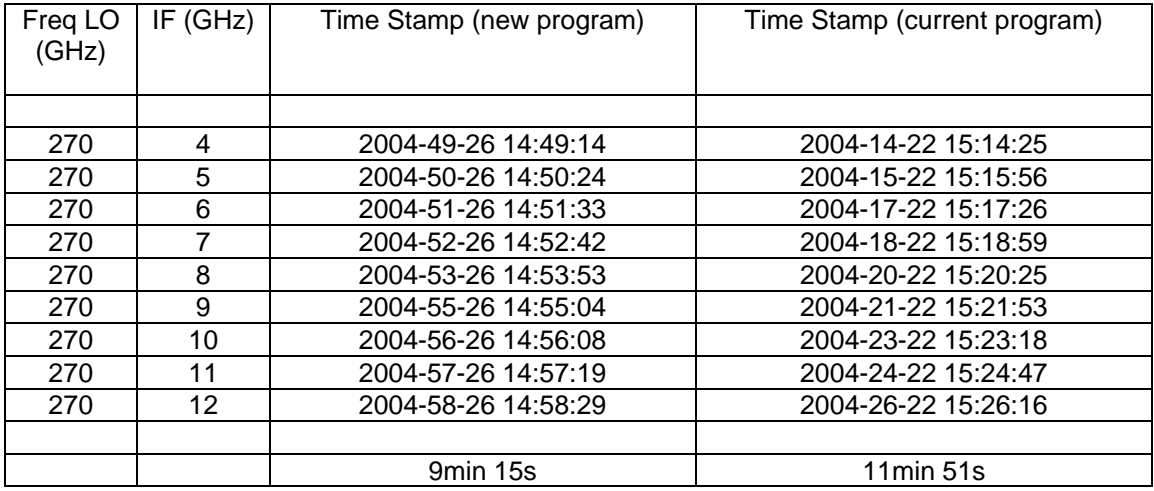

#### **Time Comparison**

The whole software development process is appropriately documented to meet the design standard, which details changes being made to the hardware, old commands being discarded and new functions being created in the software, and goals being achieved on both test systems.

## **SUMMARY**

It has been a very productive summer with NRAO. The experience of this internship is rewarding, and the skills leaned at work are valuable. Thanks for all the people with whom I have worked or may just have a conversation. Your help and cooperation have helped me achieve so much, and your constructive criticism and suggestion will certainly be taken on to benefit my future education and career.

## **Appendix**

The following are lower level VI's that are called from myChopper 3.vi. Using sub VIs avoids having all functions written in one big VI that is difficult to debug and maintain. They further simply the communication interface between the motor controller and the higher level software.

## **Variable\_ResMode.vi**

Sets the resolution mode (fixed or variable) of the motor controller

## **Set\_Velocities**

Sets the initial and slew velocities of the chopper

## **Divide\_Resolution.vi**

Sets the step resolution of the motor controller.

## **Set\_Currents.vi**

Sets the hold and run currents used by the motor controller.

## **Set\_Slope.vi**

Sets the acceleration and deceleration slope used by the motor controller

## **Move\_At\_Fixed\_Velocity**

Causes the chopper to move at a constant pulse rate.

## **Index.vi**

Causes the chopper to move the specified number of steps.

## **IsMoving.vi**

Reads the current moving and mode status of the controller.

## **Set\_Origin.vi**

Sets the current motor position as the origin.

**Soft\_Stop.vi**  Decelerates the motor to a stop.

# **Abort.vi**

Stops the chopper without deceleration.